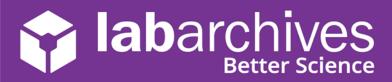

# QUICK START GUIDE FOR INSTRUCTORS Education Edition

support@labarchives.com - US Version 6.4.21

Begin using LabArchives<sup>™</sup> in your course in three easy steps. If you do not have an account yet, create your LabArchives account by going to <a href="https://mynotebook.labarchives.com">https://mynotebook.labarchives.com</a>. If your institution has enabled Single Sign-On, select from the **Sign in through your institution** dropdown list. If you would like to create a free account, click **Sign up for Free**. If you are prompted to select how you plan to use LabArchives, select **I'm an instructor** and follow these steps to create your course. An Activation Link will be sent to your email. If you do not receive the Activation email, please check your Spam folder.

#### Build Your Course Content

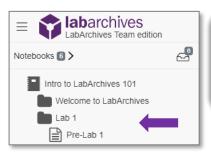

- Organize your notebook using folders, sub-folders, and pages.
- Upload existing course assets (handouts, pdfs, forms, and more).

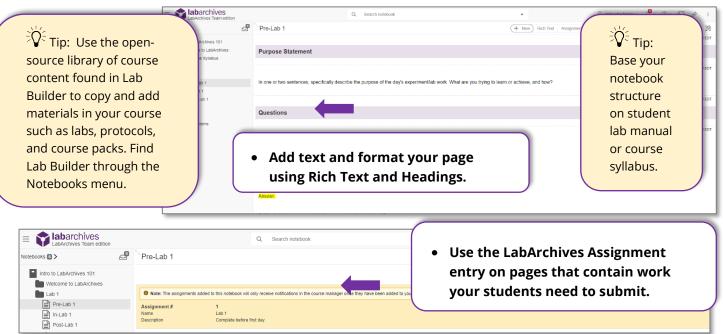

#### Benefits of the Assignment feature:

- Notifies instructors and students when assignment is submitted or graded.
- Adds efficiency to the grading process.

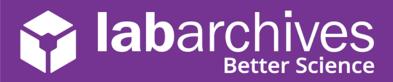

### Create a Course and Add Students

• Click on the **Course Manager** icon to begin creating your course in LabArchives or through the triple-dot menu, choose **Utilities** and **Course Manager**.

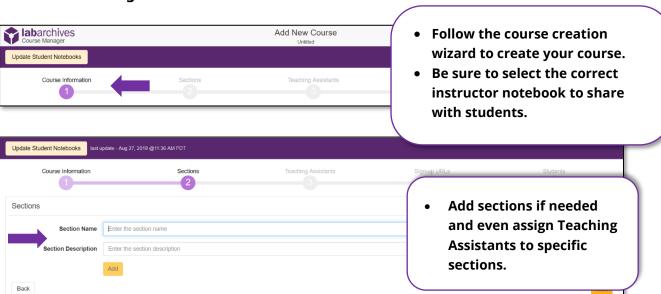

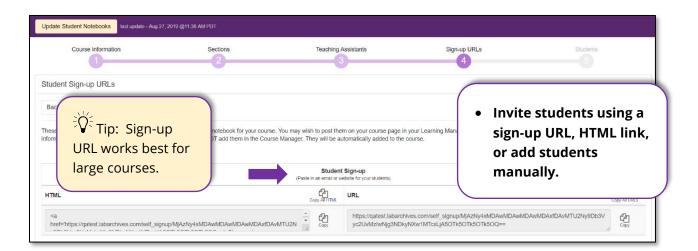

- Students will need to activate their accounts and access their notebooks. When they do this, you will see them listed along with activity notifications on the **Students tab** in the **Course Manager**.
- If your institution or course has enabled the **LabArchives LMS LTI integration**, select from our list of partners to learn more on how LabArchives works with <u>Canvas</u>, <u>Moodle</u>, and <u>Blackboard</u>.

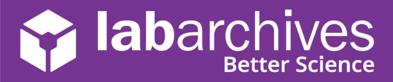

## **3** Interact with Students' Notebooks

• Once students submit assignments, you can provide feedback and assign grades through the **Course Manager**.

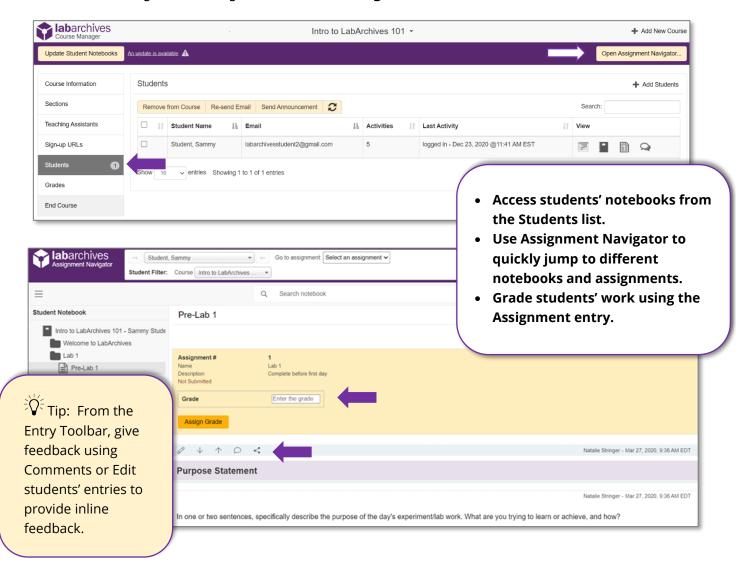

#### **Additional Help and Support Resources**

While in the LabArchives Notebook, find help through the **Information** icon and visit the <u>Knowledgebase</u> to browse by support topic, view <u>Video tutorials</u> or submit a question directly to our <u>Support team</u>. Register for one of our <u>Weekly webinars</u> to attend a live training session hosted by a LabArchives trainer.

Looking to connect with the LabArchives Community and ask for advice from fellow Instructors? Create an account on our Instructor User Forum.